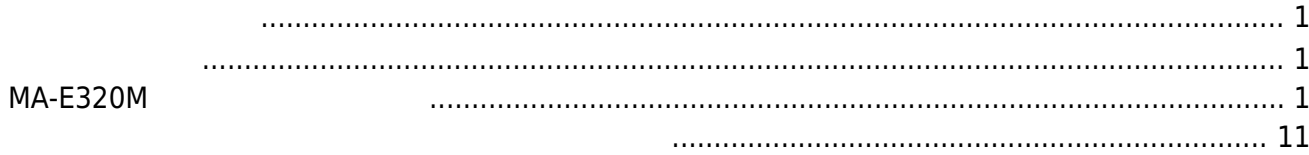

Last update: 2016/01/12 16:32 mae3xx\_tips:recording\_server:start https://ma-tech.centurysys.jp/doku.php?id=mae3xx\_tips:recording\_server:start

<span id="page-2-1"></span><span id="page-2-0"></span>SAMSUNG [SND-L6083R](https://www.samsung-security.com/SAMSUNG/upload/Product_Specifications/SND-L6083R_Specifications.pdf) entity poet and the positive poet and the poet and the poet and the poet and the poet and the poet and the poe

SSD DFutureNet MA-E320M

## <span id="page-2-2"></span>**MA-E320M**

**MA-E320M に SSD 認識させる**

 $\cdot$  SSD

fdisk sSD いちょうかい SSD いちょうかい

root@plum:~# fdisk /dev/sda

Command (m for help): p

```
Disk /dev/sda: 512.1 GB, 512110190592 bytes
255 heads, 63 sectors/track, 62260 cylinders, total 1000215216 sectors
Units = sectors of 1 * 512 = 512 bytes
Sector size (logical/physical): 512 bytes / 512 bytes
I/O size (minimum/optimal): 512 bytes / 512 bytes
Disk identifier: 0x5dcda687
```
Device Boot 5tart End Blocks Id System Command (m for help): n Partition type: p primary (0 primary, 0 extended, 4 free) e extended Select (default p): p Partition number (1-4, default 1): 1 First sector (2048-1000215215, default 2048): Using default value 2048 Last sector, +sectors or +size{K,M,G} (2048-1000215215, default 1000215215): Using default value 1000215215 Command (m for help): t Selected partition 1

MA-X/MA-S/MA-E/IP-K Developers' WiKi - https://ma-tech.centurysys.jp/

Changed system type of partition 1 to 83 (Linux)

Hex code (type L to list codes): 83

Last update: 2016/01/12 16:32 mae3xx\_tips:recording\_server:start https://ma-tech.centurysys.jp/doku.php?id=mae3xx\_tips:recording\_server:start Command (m for help): p Disk /dev/sda: 512.1 GB, 512110190592 bytes 255 heads, 63 sectors/track, 62260 cylinders, total 1000215216 sectors Units = sectors of  $1 * 512 = 512$  bytes Sector size (logical/physical): 512 bytes / 512 bytes I/O size (minimum/optimal): 512 bytes / 512 bytes Disk identifier: 0x5dcda687 Device Boot 5tart End Blocks Id System /dev/sda1 2048 1000215215 500106584 83 Linux Command (m for help): w The partition table has been altered! Calling ioctl() to re-read partition table. WARNING: Re-reading the partition table failed with error 16: Device or resource busy. The kernel still uses the old table. The new table will be used at the next reboot or after you run partprobe(8) or kpartx(8) Syncing disks. root@plum:~#  $\cdot$  SSD mkfs.ext4 ext4 root@plum:~# fsck.ext4 /dev/sda1 e2fsck 1.42.9 (4-Feb-2014) /dev/sda1: clean, 11/31260672 files, 2012648/125026646 blocks  $\cdot$  SSD mount /mnt/rw root@plum:~# df Filesystem 1K-blocks Used Available Use% Mounted on rootfs 253704 252 253452 1% / udev 244332 4 244328 1% /dev tmpfs 50744 168 50576 1% /run /dev/mtdblock8 61184 61184 0 100% /ro overlay-tmpfs 253704 13796 239908 6% /rw.tmpfs overlay-persist 253704 252 253452 1% /rw /dev/loop0 1792 1792 0 100% /ro/lib/modules /dev/loop1 11264 11264 0 100% /ro/usr/lib/jvm ubi0:overlay 40292 100 38136 1% /rw.tmpfs/.overlay overlay 253704 252 253452 1% / overlay.log 253704 13796 239908 6% /var/log overlay.kmod 253704 252 253452 1% /lib/modules overlay.jvm 253704 252 253452 1% /usr/lib/jvm

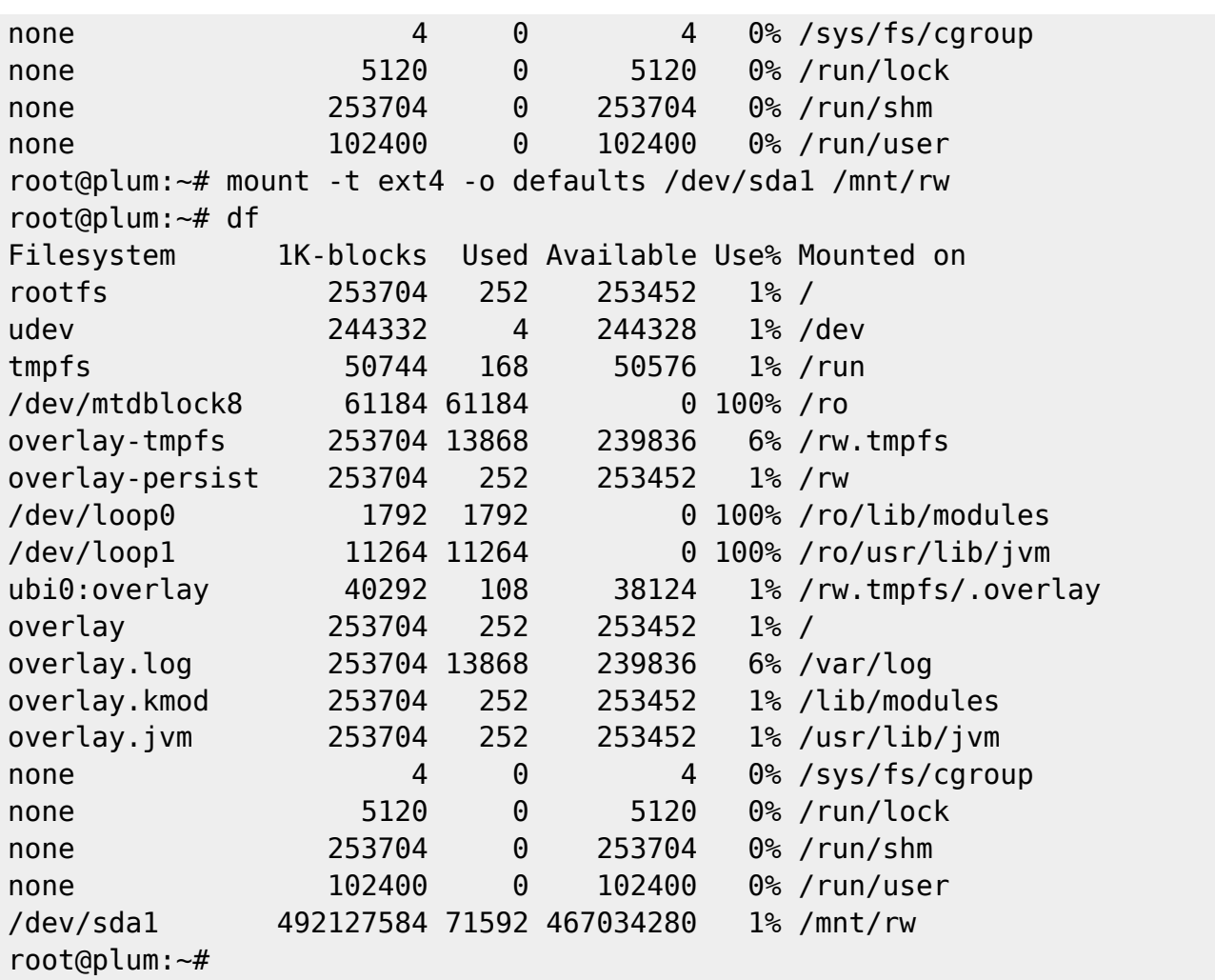

 $\bullet$ 

/etc/udev/rules.d/10-mae3xx.rules

```
# SSD
SUBSYSTEMS=="block", KERNEL=="sda1",RUN+="/bin/mount /dev/%k /mnt/rw"
```
## **samba インストールする**

apt-get update apt-get upgrade

```
root@plum:~# apt-get update && apt-get upgrade
Ign http://ports.ubuntu.com trusty InRelease
Get:1 http://ports.ubuntu.com trusty-updates InRelease [64.4 kB]
Get:2 http://ppa.launchpad.net trusty InRelease [15.5 kB]
Get:3 http://ppa.launchpad.net trusty/main armhf Packages [874 B]
Get:4 http://ports.ubuntu.com trusty-security InRelease [64.4 kB]
Get:5 http://ppa.launchpad.net trusty/main Translation-en [1314 B]
Get:6 http://ports.ubuntu.com trusty Release.gpg [933 B]
Get:7 http://ports.ubuntu.com trusty-updates/main armhf Packages [601 kB]
Get:8 http://ports.ubuntu.com trusty-updates/restricted armhf Packages [8421
```
B] Get:9 http://ports.ubuntu.com trusty-updates/universe armhf Packages [328 kB] Get:10 http://ports.ubuntu.com trusty-updates/main Translation-en [342 kB] Get:11 http://ports.ubuntu.com trusty-updates/restricted Translation-en [3699 B] Get:12 http://ports.ubuntu.com trusty-updates/universe Translation-en [175 kB] Get:13 http://ports.ubuntu.com trusty-security/main armhf Packages [362 kB] Get:14 http://ports.ubuntu.com trusty-security/restricted armhf Packages [8421 B] Get:15 http://ports.ubuntu.com trusty-security/universe armhf Packages [121 kB] Get:16 http://ports.ubuntu.com trusty-security/main Translation-en [220 kB] Get:17 http://ports.ubuntu.com trusty-security/restricted Translation-en [3206 B] Get:18 http://ports.ubuntu.com trusty-security/universe Translation-en [71.6 kB] Get:19 http://ports.ubuntu.com trusty Release [58.5 kB] Get:20 http://ports.ubuntu.com trusty/main armhf Packages [1295 kB] Get:21 http://ports.ubuntu.com trusty/restricted armhf Packages [14 B] Get:22 http://ports.ubuntu.com trusty/universe armhf Packages [5710 kB] Get:23 http://ports.ubuntu.com trusty/main Translation-en [762 kB] Get:24 http://ports.ubuntu.com trusty/restricted Translation-en [3457 B] Get:25 http://ports.ubuntu.com trusty/universe Translation-en [4089 kB] Fetched 14.3 MB in 3min 33s (67.0 kB/s) Reading package lists... Done Reading package lists... Done Building dependency tree Reading state information... Done Calculating upgrade... Done The following package was automatically installed and is no longer required: libmodbus5 Use 'apt-get autoremove' to remove it. The following packages have been kept back: ddclient initramfs-tools initramfs-tools-bin nfs-common The following packages will be upgraded: coreutils libgnutls-openssl27 libgnutls26 libpng12-0 libxml2 ntp python-apt-common python3-apt unattended-upgrades 9 upgraded, 0 newly installed, 0 to remove and 4 not upgraded. Need to get 2504 kB of archives. After this operation, 8192 B disk space will be freed. Do you want to continue? [Y/n] y Get:1 http://ports.ubuntu.com/ubuntu-ports/ trusty-updates/main coreutils armhf 8.21-1ubuntu5.3 [999 kB] Get:2 http://ports.ubuntu.com/ubuntu-ports/ trusty-updates/main libgnutlsopenssl27 armhf 2.12.23-12ubuntu2.4 [15.0 kB] Get:3 http://ports.ubuntu.com/ubuntu-ports/ trusty-updates/main libgnutls26 armhf 2.12.23-12ubuntu2.4 [359 kB]

```
Get:4 http://ports.ubuntu.com/ubuntu-ports/ trusty-updates/main libpng12-0
```
2023/07/21 12:05 5/12

armhf 1.2.50-1ubuntu2.14.04.2 [108 kB] Get:5 http://ports.ubuntu.com/ubuntu-ports/ trusty-updates/main libxml2 armhf 2.9.1+dfsg1-3ubuntu4.6 [483 kB] Get:6 http://ports.ubuntu.com/ubuntu-ports/ trusty-updates/main ntp armhf 1:4.2.6.p5+dfsg-3ubuntu2.14.04.6 [372 kB] Get:7 http://ports.ubuntu.com/ubuntu-ports/ trusty-updates/main python-aptcommon all 0.9.3.5ubuntu2 [16.6 kB] Get:8 http://ports.ubuntu.com/ubuntu-ports/ trusty-updates/main python3-apt armhf 0.9.3.5ubuntu2 [126 kB] Get:9 http://ports.ubuntu.com/ubuntu-ports/ trusty-updates/main unattendedupgrades all 0.82.1ubuntu2.4 [25.9 kB] Fetched 2504 kB in 34s (71.7 kB/s) Preconfiguring packages ... (Reading database ... 20851 files and directories currently installed.) Preparing to unpack .../coreutils 8.21-1ubuntu5.3 armhf.deb ... Unpacking coreutils (8.21-1ubuntu5.3) over (8.21-1ubuntu5.1) ... Setting up coreutils (8.21-1ubuntu5.3) ... (Reading database ... 20851 files and directories currently installed.) Preparing to unpack .../libgnutls-openssl27 2.12.23-12ubuntu2.4 armhf.deb ... Unpacking libgnutls-openssl27:armhf (2.12.23-12ubuntu2.4) over (2.12.23-12ubuntu2.3) ... Preparing to unpack .../libgnutls26 2.12.23-12ubuntu2.4 armhf.deb ... Unpacking libgnutls26:armhf (2.12.23-12ubuntu2.4) over (2.12.23-12ubuntu2.3) ... Preparing to unpack  $\ldots$ /libpng12-0 1.2.50-1ubuntu2.14.04.2 armhf.deb  $\ldots$ Unpacking libpng12-0:armhf (1.2.50-1ubuntu2.14.04.2) over (1.2.50-1ubuntu2.14.04.1) ... Preparing to unpack .../libxml2 2.9.1+dfsg1-3ubuntu4.6 armhf.deb ... Unpacking libxml2:armhf (2.9.1+dfsg1-3ubuntu4.6) over (2.9.1+dfsg1-3ubuntu4.5) ... Preparing to unpack .../ntp\_1%3a4.2.6.p5+dfsg-3ubuntu2.14.04.6\_armhf.deb ... \* Stopping NTP server ntpd [  $OK<sub>1</sub>$ Unpacking ntp (1:4.2.6.p5+dfsg-3ubuntu2.14.04.6) over (1:4.2.6.p5+dfsg-3ubuntu2.14.04.5) ... Preparing to unpack .../python-apt-common 0.9.3.5ubuntu2 all.deb ... Unpacking python-apt-common (0.9.3.5ubuntu2) over (0.9.3.5ubuntu1) ... Preparing to unpack .../python3-apt 0.9.3.5ubuntu2 armhf.deb ... Unpacking python3-apt (0.9.3.5ubuntu2) over (0.9.3.5ubuntu1) ... Preparing to unpack .../unattended-upgrades 0.82.1ubuntu2.4 all.deb ... Unpacking unattended-upgrades (0.82.1ubuntu2.4) over (0.82.1ubuntu2.3) ... Processing triggers for ureadahead (0.100.0-16) ... Setting up libgnutls26:armhf (2.12.23-12ubuntu2.4) ... Setting up libgnutls-openssl27:armhf (2.12.23-12ubuntu2.4) ... Setting up libpng12-0:armhf (1.2.50-1ubuntu2.14.04.2) ... Setting up libxml2:armhf (2.9.1+dfsg1-3ubuntu4.6) ... Setting up ntp (1:4.2.6.p5+dfsg-3ubuntu2.14.04.6) ... Setting up python-apt-common (0.9.3.5ubuntu2) ... Setting up python3-apt (0.9.3.5ubuntu2) ... Setting up unattended-upgrades (0.82.1ubuntu2.4) ...

Last update: 2016/01/12 16:32 mae3xx\_tips:recording\_server:start https://ma-tech.centurysys.jp/doku.php?id=mae3xx\_tips:recording\_server:start Processing triggers for libc-bin (2.19-0ubuntu6.6) ... localepurge: Disk space freed in /usr/share/locale: 0 KiB localepurge: Disk space freed in /usr/share/man: 0 KiB Total disk space freed by localepurge: 0 KiB  $\bullet$  samba apt-get samba root@plum:~# apt-get install -y samba Reading package lists... Done Building dependency tree Reading state information... Done The following package was automatically installed and is no longer required: libmodbus5 Use 'apt-get autoremove' to remove it. The following extra packages will be installed: libavahi-client3 libavahi-common-data libavahi-common3 libcups2 libfile-copy-recursive-perl libgmp10 libhdb9-heimdal libkdc2-heimdal libldb1 libntdb1 libpython2.7 libtalloc2 libtdb1 libtevent0 libwbclient0 python-crypto python-dnspython python-ldb python-ntdb python-samba python-talloc python-tdb samba-common samba-common-bin samba-dsdb-modules samba-libs tdb-tools update-inetd Suggested packages: cups-common python-crypto-dbg python-crypto-doc bind9 bind9utils ldb-tools smbldap-tools winbind ufw heimdal-clients Recommended packages: attr samba-vfs-modules The following NEW packages will be installed: libavahi-client3 libavahi-common-data libavahi-common3 libcups2 libfile-copy-recursive-perl libgmp10 libhdb9-heimdal libkdc2-heimdal libldb1 libntdb1 libpython2.7 libtalloc2 libtdb1 libtevent0 libwbclient0 python-crypto python-dnspython python-ldb python-ntdb python-samba python-talloc python-tdb samba samba-common samba-common-bin samba-dsdb-modules samba-libs tdb-tools update-inetd 0 upgraded, 29 newly installed, 0 to remove and 4 not upgraded. Need to get 7963 kB of archives. After this operation, 38.2 MB of additional disk space will be used. Get:1 http://ports.ubuntu.com/ubuntu-ports/ trusty/main libavahi-common-data armhf 0.6.31-4ubuntu1 [21.0 kB] Get:2 http://ports.ubuntu.com/ubuntu-ports/ trusty/main libavahi-common3 armhf 0.6.31-4ubuntu1 [19.7 kB] Get:3 http://ports.ubuntu.com/ubuntu-ports/ trusty/main libavahi-client3 armhf 0.6.31-4ubuntu1 [21.9 kB] Get:4 http://ports.ubuntu.com/ubuntu-ports/ trusty-updates/main libcups2 armhf 1.7.2-0ubuntu1.6 [153 kB] Get:5 http://ports.ubuntu.com/ubuntu-ports/ trusty/main libgmp10 armhf 2:5.1.3+dfsg-1ubuntu1 [187 kB]

2023/07/21 12:05 7/12

Get:6 http://ports.ubuntu.com/ubuntu-ports/ trusty-updates/main libhdb9 heimdal armhf 1.6~git20131207+dfsg-1ubuntu1.1 [48.1 kB] Get:7 http://ports.ubuntu.com/ubuntu-ports/ trusty/main libtalloc2 armhf 2.1.0-1 [21.6 kB] Get:8 http://ports.ubuntu.com/ubuntu-ports/ trusty/main libtdb1 armhf 1.2.12-1 [31.8 kB] Get:9 http://ports.ubuntu.com/ubuntu-ports/ trusty/main libtevent0 armhf 0.9.19-1 [22.3 kB] Get:10 http://ports.ubuntu.com/ubuntu-ports/ trusty/main libldb1 armhf 1:1.1.16-1 [107 kB] Get:11 http://ports.ubuntu.com/ubuntu-ports/ trusty/main libntdb1 armhf 1.0-2ubuntu1 [39.3 kB] Get:12 http://ports.ubuntu.com/ubuntu-ports/ trusty-updates/main libpython2.7 armhf 2.7.6-8ubuntu0.2 [901 kB] Get:13 http://ports.ubuntu.com/ubuntu-ports/ trusty-updates/main libwbclient0 armhf 2:4.1.6+dfsg-1ubuntu2.14.04.9 [24.8 kB] Get:14 http://ports.ubuntu.com/ubuntu-ports/ trusty/main python-ldb armhf 1:1.1.16-1 [27.3 kB] Get:15 http://ports.ubuntu.com/ubuntu-ports/ trusty/main python-talloc armhf 2.1.0-1 [7702 B] Get:16 http://ports.ubuntu.com/ubuntu-ports/ trusty/main python-dnspython all 1.11.1-1build1 [83.1 kB] Get:17 http://ports.ubuntu.com/ubuntu-ports/ trusty/main python-ntdb armhf 1.0-2ubuntu1 [7768 B] Get:18 http://ports.ubuntu.com/ubuntu-ports/ trusty/main python-tdb armhf 1.2.12-1 [9812 B] Get:19 http://ports.ubuntu.com/ubuntu-ports/ trusty/main python-crypto armhf 2.6.1-4build1 [232 kB] Get:20 http://ports.ubuntu.com/ubuntu-ports/ trusty-updates/main samba-libs armhf 2:4.1.6+dfsg-1ubuntu2.14.04.9 [3557 kB] Get:21 http://ports.ubuntu.com/ubuntu-ports/ trusty-updates/main pythonsamba armhf 2:4.1.6+dfsg-1ubuntu2.14.04.9 [734 kB] Get:22 http://ports.ubuntu.com/ubuntu-ports/ trusty-updates/main sambacommon all 2:4.1.6+dfsg-1ubuntu2.14.04.9 [157 kB] Get:23 http://ports.ubuntu.com/ubuntu-ports/ trusty-updates/main sambacommon-bin armhf 2:4.1.6+dfsg-1ubuntu2.14.04.9 [455 kB] Get:24 http://ports.ubuntu.com/ubuntu-ports/ trusty-updates/main samba-dsdbmodules armhf 2:4.1.6+dfsg-1ubuntu2.14.04.9 [196 kB] Get:25 http://ports.ubuntu.com/ubuntu-ports/ trusty/main tdb-tools armhf 1.2.12-1 [21.9 kB] Get:26 http://ports.ubuntu.com/ubuntu-ports/ trusty/main libfile-copyrecursive-perl all 0.38-1 [20.6 kB] Get:27 http://ports.ubuntu.com/ubuntu-ports/ trusty/main update-inetd all 4.43 [19.2 kB] Get:28 http://ports.ubuntu.com/ubuntu-ports/ trusty-updates/main libkdc2 heimdal armhf 1.6~git20131207+dfsg-1ubuntu1.1 [47.1 kB] Get:29 http://ports.ubuntu.com/ubuntu-ports/ trusty-updates/main samba armhf 2:4.1.6+dfsg-1ubuntu2.14.04.9 [790 kB] Fetched 7963 kB in 32s (245 kB/s) Preconfiguring packages ... Selecting previously unselected package libavahi-common-data:armhf.

Last update: 2016/01/12 16:32 mae3xx\_tips:recording\_server:start https://ma-tech.centurysys.jp/doku.php?id=mae3xx\_tips:recording\_server:start

(Reading database ... 20832 files and directories currently installed.) Preparing to unpack .../libavahi-common-data 0.6.31-4ubuntu1 armhf.deb ... Unpacking libavahi-common-data:armhf (0.6.31-4ubuntu1) ... Selecting previously unselected package libavahi-common3:armhf. Preparing to unpack .../libavahi-common3 0.6.31-4ubuntu1 armhf.deb ... Unpacking libavahi-common3:armhf (0.6.31-4ubuntu1) ... Selecting previously unselected package libavahi-client3:armhf. Preparing to unpack .../libavahi-client3 0.6.31-4ubuntu1 armhf.deb ... Unpacking libavahi-client3:armhf (0.6.31-4ubuntu1) ... Selecting previously unselected package libcups2:armhf. Preparing to unpack .../libcups2 1.7.2-0ubuntu1.6 armhf.deb ... Unpacking libcups2:armhf (1.7.2-0ubuntu1.6) ... Selecting previously unselected package libgmp10:armhf. Preparing to unpack .../libgmp10 2%3a5.1.3+dfsg-1ubuntu1 armhf.deb ... Unpacking libgmp10:armhf (2:5.1.3+dfsg-1ubuntu1) ... Selecting previously unselected package libhdb9-heimdal:armhf. Preparing to unpack .../libhdb9 heimdal 1.6~git20131207+dfsg-1ubuntu1.1\_armhf.deb ... Unpacking libhdb9-heimdal:armhf (1.6~git20131207+dfsg-1ubuntu1.1) ... Selecting previously unselected package libtalloc2:armhf. Preparing to unpack .../libtalloc2 2.1.0-1 armhf.deb ... Unpacking libtalloc2:armhf (2.1.0-1) ... Selecting previously unselected package libtdb1:armhf. Preparing to unpack  $\ldots$ /libtdbl 1.2.12-1 armhf.deb  $\ldots$ Unpacking libtdb1:armhf (1.2.12-1) ... Selecting previously unselected package libtevent0:armhf. Preparing to unpack .../libtevent0 0.9.19-1 armhf.deb ... Unpacking libtevent0:armhf (0.9.19-1) ... Selecting previously unselected package libldb1:armhf. Preparing to unpack .../libldb1 1%3a1.1.16-1 armhf.deb ... Unpacking libldb1:armhf (1:1.1.16-1) ... Selecting previously unselected package libntdb1:armhf. Preparing to unpack .../libntdb1 1.0-2ubuntu1 armhf.deb ... Unpacking libntdb1:armhf (1.0-2ubuntu1) ... Selecting previously unselected package libpython2.7:armhf. Preparing to unpack .../libpython2.7 2.7.6-8ubuntu0.2 armhf.deb ... Unpacking libpython2.7:armhf (2.7.6-8ubuntu0.2) ... Selecting previously unselected package libwbclient0:armhf. Preparing to unpack .../libwbclient0\_2%3a4.1.6+dfsg-1ubuntu2.14.04.9\_armhf.deb ... Unpacking libwbclient0:armhf (2:4.1.6+dfsg-1ubuntu2.14.04.9) ... Selecting previously unselected package python-ldb. Preparing to unpack .../python-ldb 1%3a1.1.16-1 armhf.deb ... Unpacking python-ldb  $(1:1,1,16-1)$ ... Selecting previously unselected package python-talloc. Preparing to unpack .../python-talloc 2.1.0-1 armhf.deb ... Unpacking python-talloc (2.1.0-1) ... Selecting previously unselected package python-dnspython. Preparing to unpack .../python-dnspython 1.11.1-1build1 all.deb ... Unpacking python-dnspython (1.11.1-1build1) ...

2023/07/21 12:05 9/12

```
Selecting previously unselected package python-ntdb.
Preparing to unpack .../python-ntdb 1.0-2ubuntu1 armhf.deb ...
Unpacking python-ntdb (1.0-2ubuntu1) ...
Selecting previously unselected package python-tdb.
Preparing to unpack .../python-tdb 1.2.12-1 armhf.deb ...
Unpacking python-tdb (1.2.12-1) ...
Selecting previously unselected package python-crypto.
Preparing to unpack .../python-crypto 2.6.1-4build1 armhf.deb ...
Unpacking python-crypto (2.6.1-4build1) ...
Selecting previously unselected package samba-libs:armhf.
Preparing to unpack .../samba-libs_2%3a4.1.6+dfsg-1ubuntu2.14.04.9_armhf.deb
...
Unpacking samba-libs:armhf (2:4.1.6+dfsg-1ubuntu2.14.04.9) ...
Selecting previously unselected package python-samba.
Preparing to unpack .../python-
samba 2%3a4.1.6+dfsg-1ubuntu2.14.04.9 armhf.deb ...
Unpacking python-samba (2:4.1.6+dfsq-lubuntu2.14.04.9)...
Selecting previously unselected package samba-common.
Preparing to unpack .../samba-common 2%3a4.1.6+dfsg-1ubuntu2.14.04.9 all.deb
...
Unpacking samba-common (2:4.1.6+dfsq-lubuntu2.14.04.9)...
Selecting previously unselected package samba-common-bin.
Preparing to unpack .../samba-common-
bin 2%3a4.1.6+dfsg-1ubuntu2.14.04.9 armhf.deb ...
Unpacking samba-common-bin (2:4.1.6+dfsg-1ubuntu2.14.04.9) ...
Selecting previously unselected package samba-dsdb-modules.
Preparing to unpack .../samba-dsdb-
modules_2%3a4.1.6+dfsg-1ubuntu2.14.04.9_armhf.deb ...
Unpacking samba-dsdb-modules (2:4.1.6+dfsg-1ubuntu2.14.04.9) ...
Selecting previously unselected package tdb-tools.
Preparing to unpack .../tdb-tools 1.2.12-1 armhf.deb ...
Unpacking tdb-tools (1.2.12-1) ...
Selecting previously unselected package libfile-copy-recursive-perl.
Preparing to unpack .../libfile-copy-recursive-perl 0.38-1 all.deb ...
Unpacking libfile-copy-recursive-perl (0.38-1) ...
Selecting previously unselected package update-inetd.
Preparing to unpack .../update-inetd_4.43_all.deb ...
Unpacking update-inetd (4.43) ...
Selecting previously unselected package libkdc2-heimdal:armhf.
Preparing to unpack .../libkdc2-
heimdal 1.6~qit20131207+dfsg-1ubuntu1.1 armhf.deb ...
Unpacking libkdc2-heimdal:armhf (1.6~git20131207+dfsg-1ubuntu1.1) ...
Selecting previously unselected package samba.
Preparing to unpack .../samba 2%3a4.1.6+dfsg-1ubuntu2.14.04.9 armhf.deb ...
Unpacking samba (2:4.1.6+dfsg-1ubuntu2.14.04.9) ...
Processing triggers for ureadahead (0.100.0-16) ...
Setting up libavahi-common-data:armhf (0.6.31-4ubuntu1) ...
Setting up libavahi-common3:armhf (0.6.31-4ubuntu1) ...
Setting up libavahi-client3:armhf (0.6.31-4ubuntu1) ...
Setting up libcups2:armhf (1.7.2-0ubuntu1.6) ...
Setting up libgmp10:armhf (2:5.1.3+dfsg-1ubuntu1) ...
```
Last update: 2016/01/12 16:32 mae3xx\_tips:recording\_server:start https://ma-tech.centurysys.jp/doku.php?id=mae3xx\_tips:recording\_server:start

```
Setting up libhdb9-heimdal:armhf (1.6~git20131207+dfsg-1ubuntu1.1) ...
Setting up libtalloc2: armhf (2.1.0-1) ...
Setting up libtdbl:armhf (1.2.12-1) ...
Setting up libtevent0:armhf (0.9.19-1) ...
Setting up libldb1:armhf (1:1.1.16-1) ...
Setting up libntdb1:armhf (1.0-2ubuntu1) ...
Setting up libpython2.7:armhf (2.7.6-8ubuntu0.2) ...
Setting up libwbclient0:armhf (2:4.1.6+dfsg-1ubuntu2.14.04.9) ...
Setting up python-ldb (1:1.1.16-1)...
Setting up python-talloc (2.1.0-1) ...
Setting up python-dnspython (1.11.1-1build1) ...
Setting up python-ntdb (1.0-2ubuntu1) ...
Setting up python-tdb(1.2.12-1)...
Setting up python-crypto (2.6.1-4build1) ...
Setting up samba-libs:armhf (2:4.1.6+dfsg-1ubuntu2.14.04.9) ...
Setting up python-samba (2:4.1.6+dfsg-lubuntu2.14.04.9)...
Setting up samba-common (2:4.1.6+dfsg-1ubuntu2.14.04.9) ...
Creating config file /etc/samba/smb.conf with new version
Setting up samba-common-bin (2:4.1.6+dfsg-1ubuntu2.14.04.9) ...
Setting up samba-dsdb-modules (2:4.1.6+dfsg-1ubuntu2.14.04.9) ...
Setting up tdb-tools (1.2.12-1) ...
update-alternatives: using /usr/bin/tdbbackup.tdbtools to provide
/usr/bin/tdbbackup (tdbbackup) in auto mode
update-alternatives: warning: skip creation of
/usr/share/man/man8/tdbbackup.8.gz because associated file
/usr/share/man/man8/tdbbackup.tdbtools.8.gz (of link group tdbbackup)
doesn't exist
Setting up libfile-copy-recursive-perl (0.38-1) ...
Setting up update-inetd (4.43) ...
Setting up libkdc2-heimdal:armhf (1.6~git20131207+dfsg-1ubuntu1.1) ...
Setting up samba (2:4.1.6+dfsg-1ubuntu2.14.04.9) ...
Adding group `sambashare' (GID 113) ...
Done.
smbd start/running, process 4310
nmbd start/running, process 4349
samba-ad-dc start/running, process 4391
Processing triggers for libc-bin (2.19-0ubuntu6.6) ...
Processing triggers for ureadahead (0.100.0-16) ...
localepurge: Disk space freed in /usr/share/locale: 0 KiB
localepurge: Disk space freed in /usr/share/man: 0 KiB
Total disk space freed by localepurge: 0 KiB
root@plum:~#
```

```
SSD (/mnt/rw)
```
root@plum:~# mkdir /mnt/rw/share

root@plum:~# chmod 777 /mnt/rw/share  $\cdot$  smb.conf /etc/samba/smb.conf metalstype="ctc/samba/smb.conf" and smb.conf" [global] [global] security = user

[Share]  $path = /mnt/rw/share$ valid users  $=$  user1  $writeble = yes$ share modes  $=$  yes guest  $ok = yes$ guest only  $=$  yes

 $\bullet$  samba

```
root@plum:~# smbpasswd -a user1
New SMB password:
Retype new SMB password:
Added user user1.
root@plum:~# smbpasswd -e user1
Enabled user user1.
```
 $\bullet$  samba

samba

<span id="page-12-0"></span>root@plum:~# initctl restart smbd smbd start/running, process 4506

## **カメラ(SND-L6083R) 設定をする**

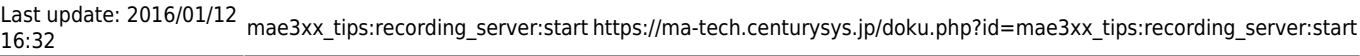

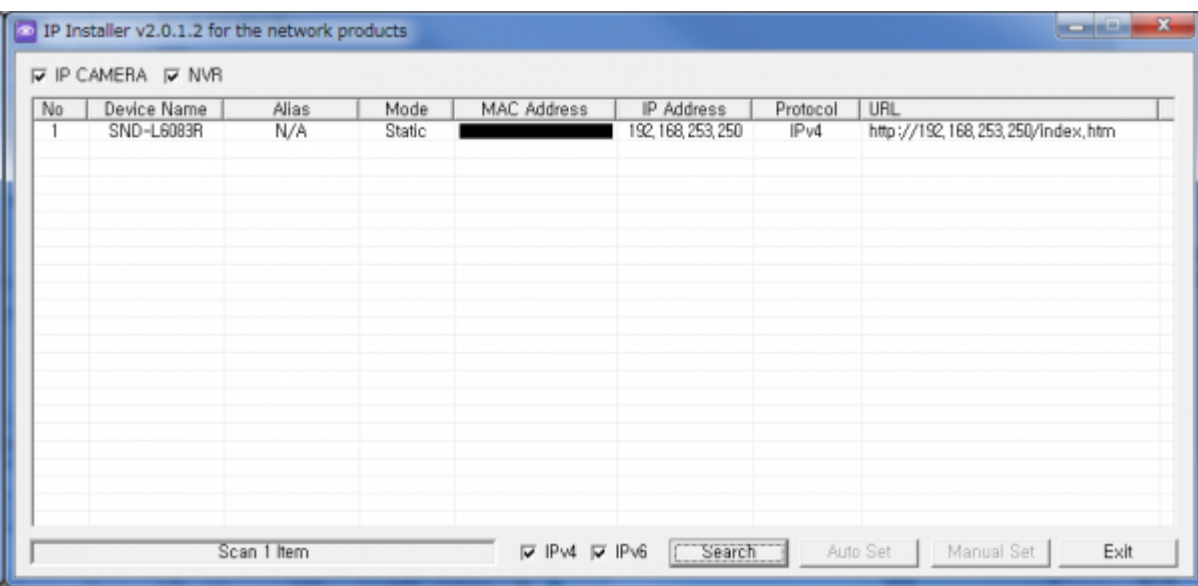

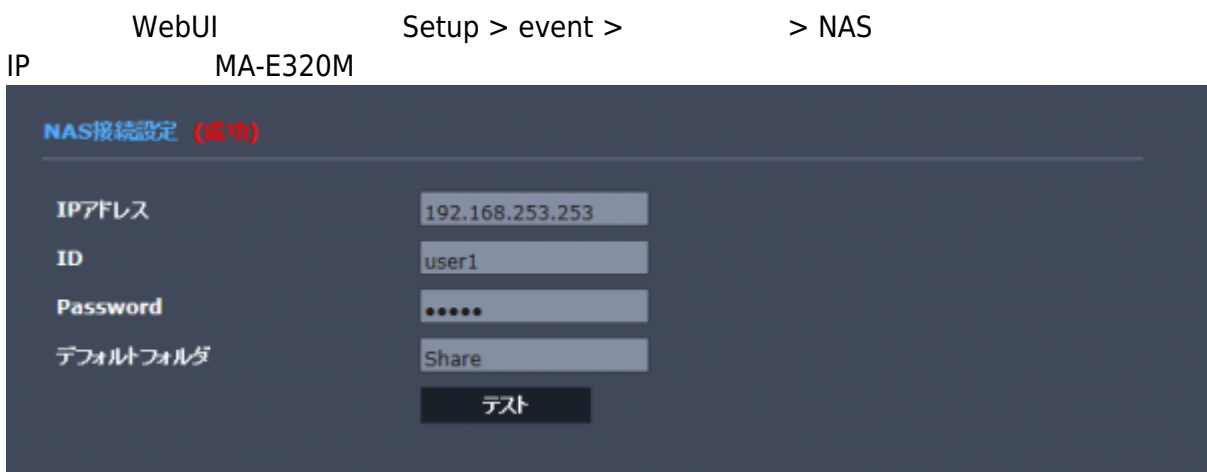

From: <https://ma-tech.centurysys.jp/> - **MA-X/MA-S/MA-E/IP-K Developers' WiKi**

Permanent link: **[https://ma-tech.centurysys.jp/doku.php?id=mae3xx\\_tips:recording\\_server:start](https://ma-tech.centurysys.jp/doku.php?id=mae3xx_tips:recording_server:start)**

Last update: **2016/01/12 16:32**

 $\bullet$